若忘記密碼,可以依照以下方式取回密碼

1. 點選 找回密碼

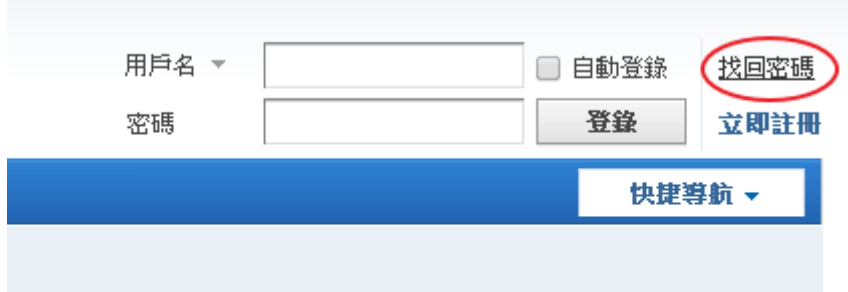

2. 輸入 註冊 Mail

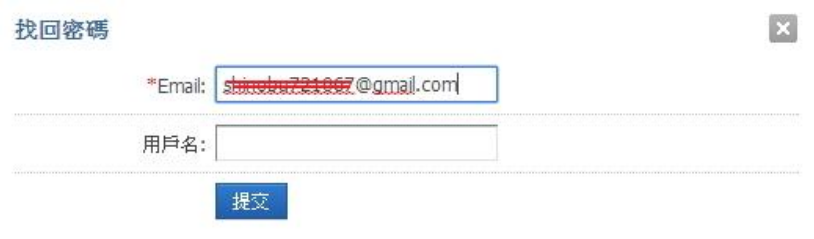

3. 系統會寄信到註冊 mail,依照信中指示點選連結。

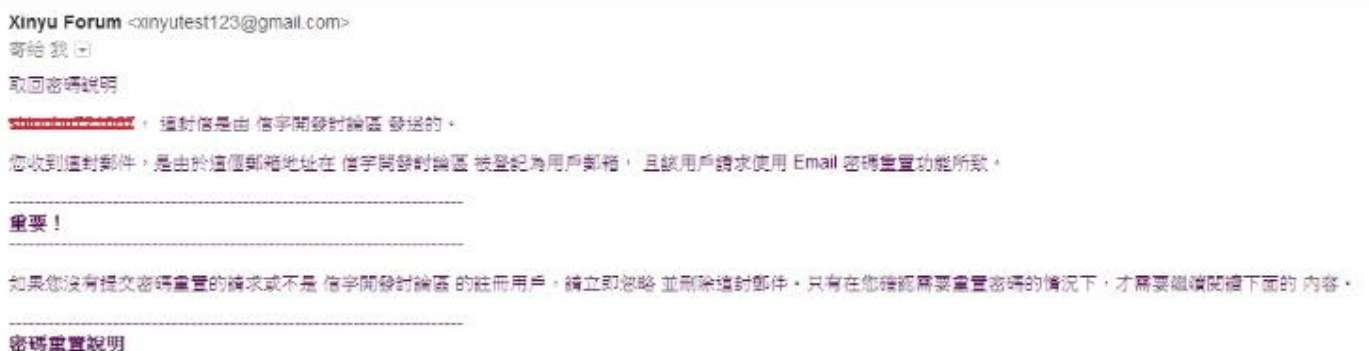

您只需在提交體求後的三天內,通過點擊下面的離接重置您的密碼:<br>http://forum.xinyu2008.com.tw/member.php?mod=getpasswd&uid=13&id=GPNX7k

4. 填入新密碼,即可利用新密碼重新登入論壇。

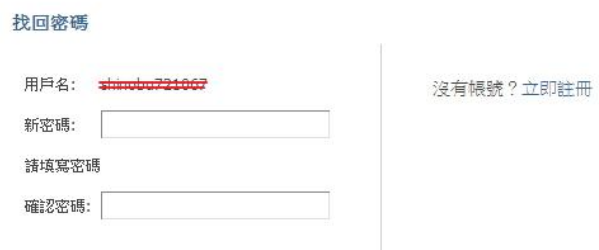